## **What you need for publish an Apps**

- 1. Your package file @.apk
- 2. A 256x256 icon
- 3. Description of your application in English and other language as you want.
- 4. At least one screenshot (600x300) of your application.
- 1. Login Developer Corner with you ASUSTOR ID or click registration to get one.

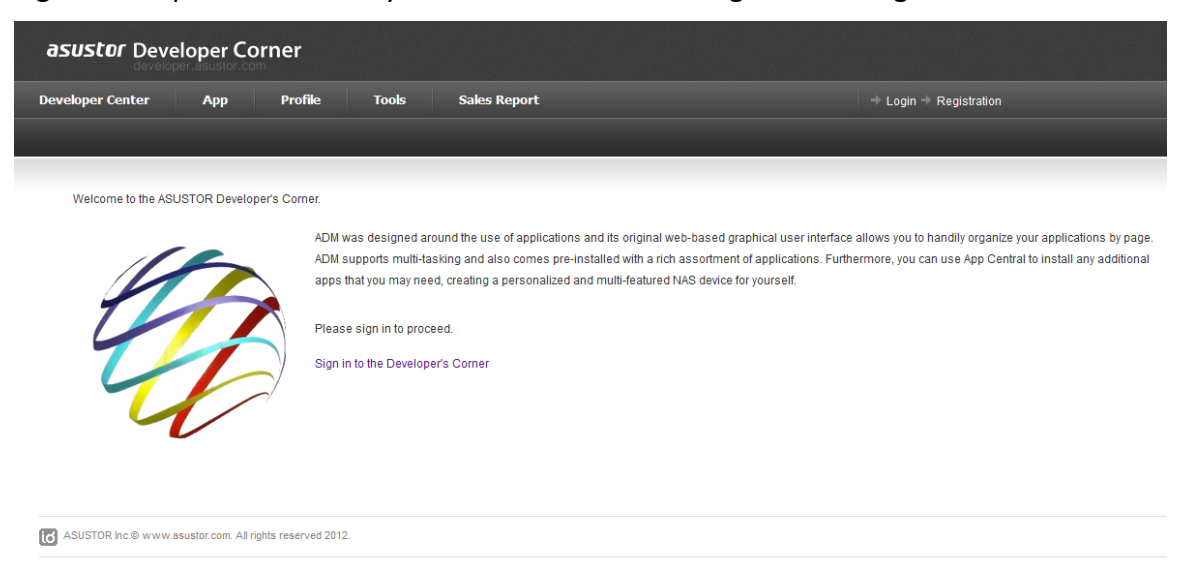

2. Go to Developer Center and then select "Upload an App".

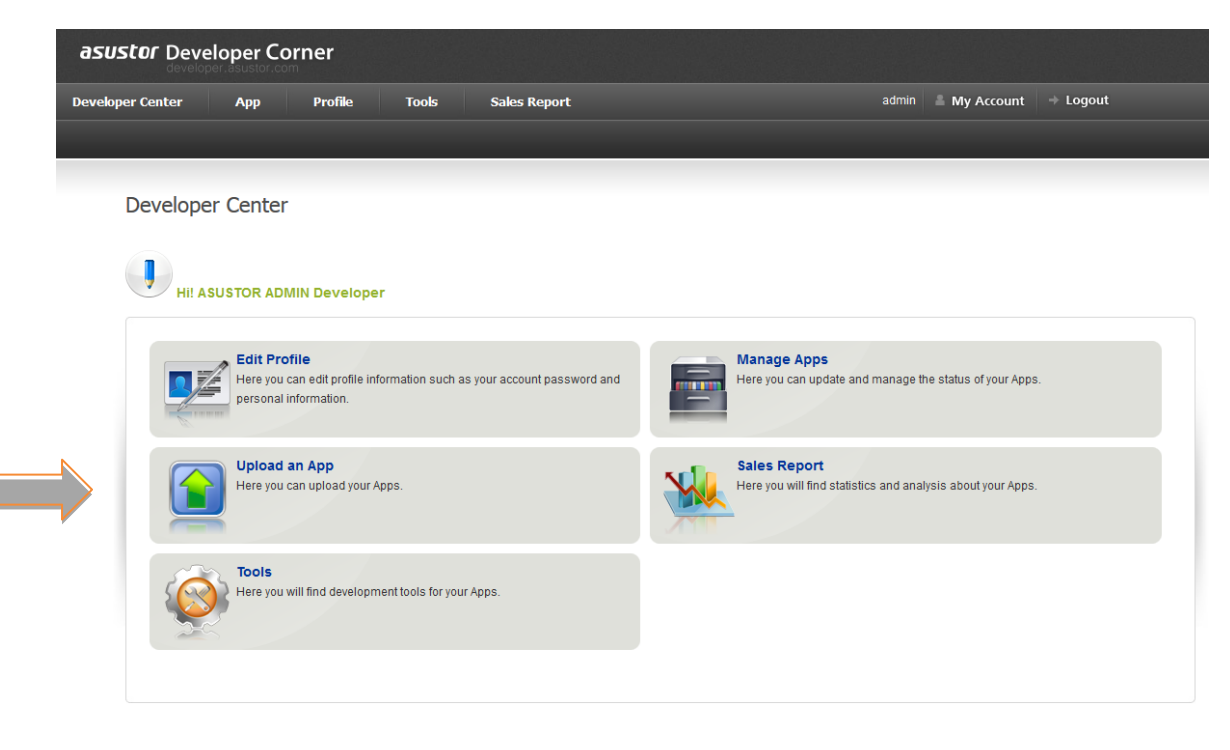

## 3. Choose your apk file and click Submit

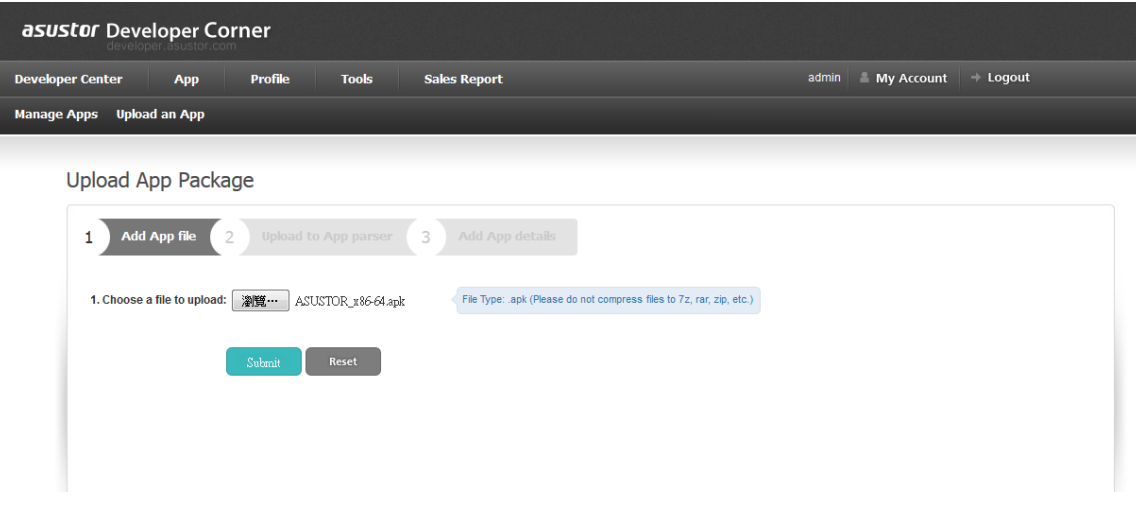

4. Fill out application's information.

PS. You must fill out all required information (make as \*) before submit this table.

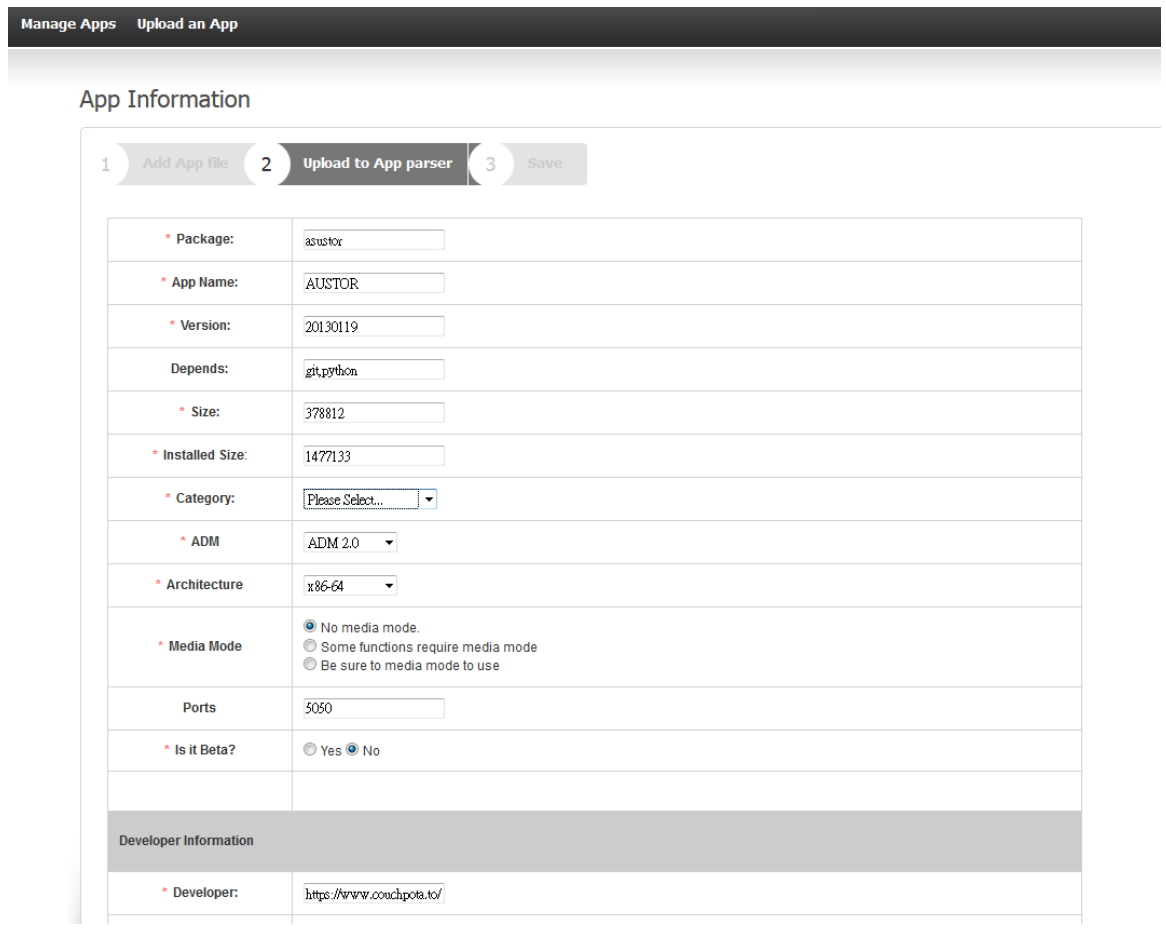

## 5. Click update icon to upload the application icon (256x256)

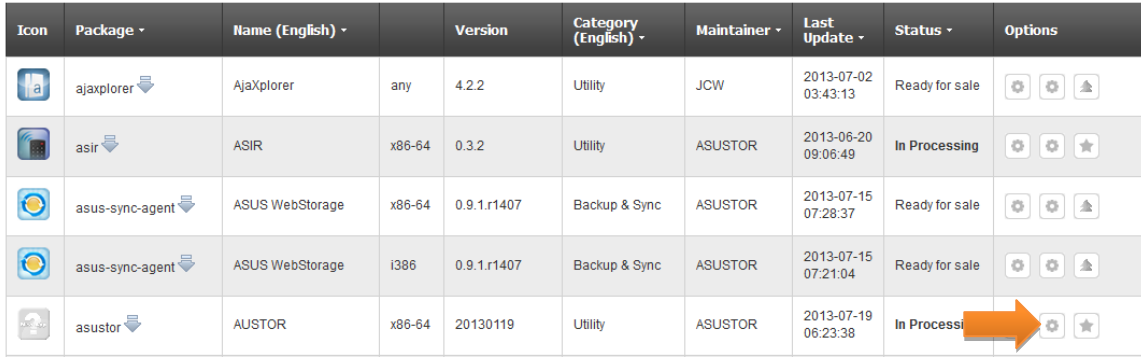

## 6. Click Submit review to finish the whole process.

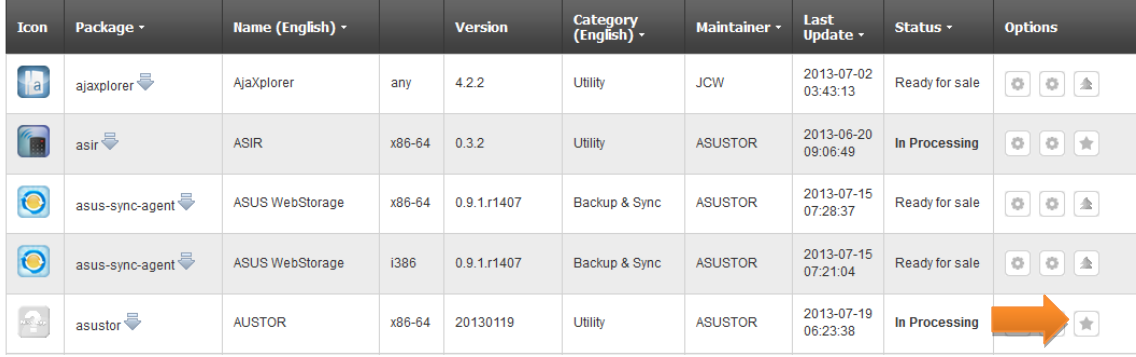